## **Návod pro MyQ Integrovaný Terminál**

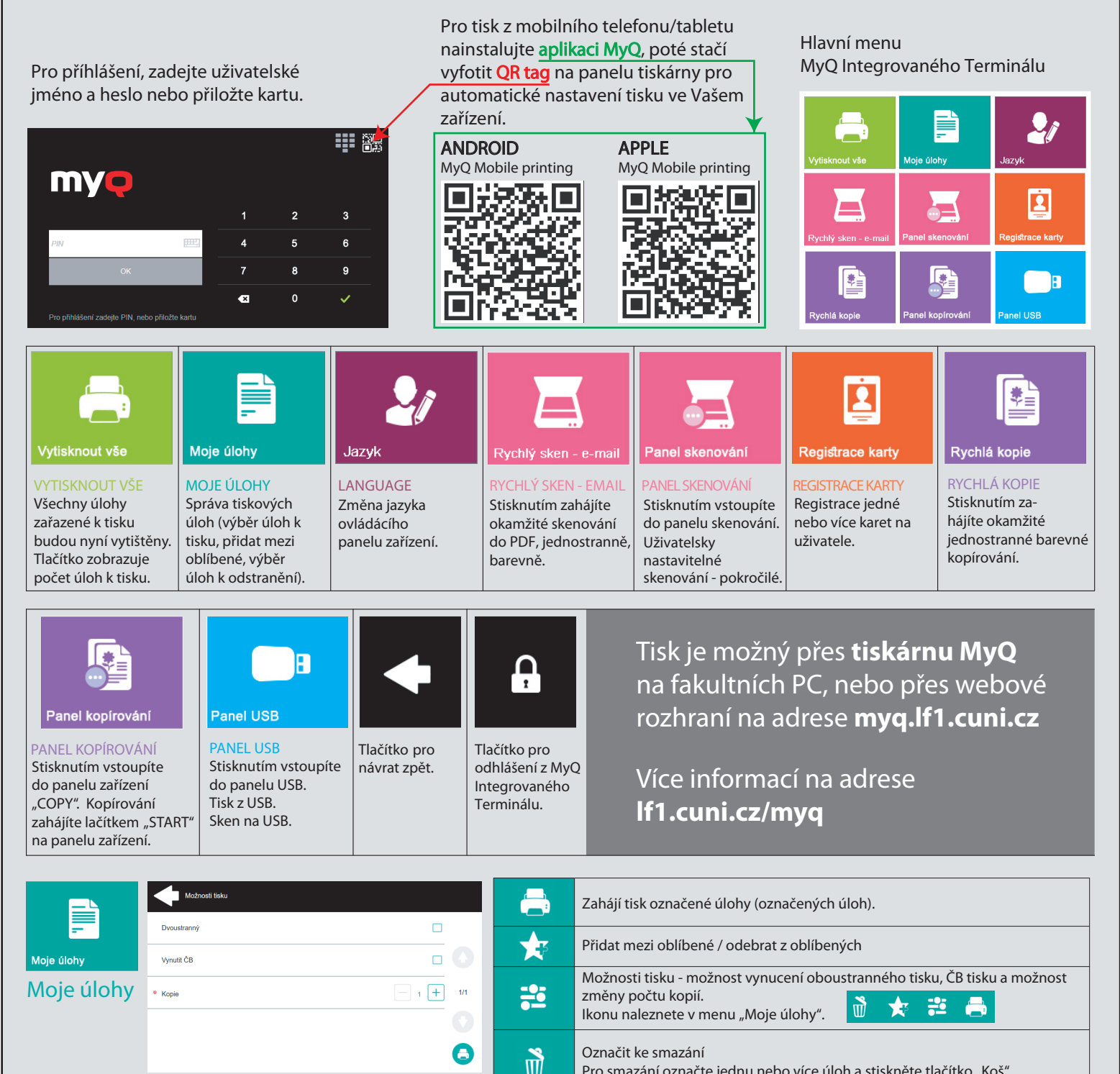

Pro smazání označte jednu nebo více úloh a stiskněte tlačítko "Koš".

**Skenování na USB paměť**

Připojte USB paměť k zařízení. Stiskněte tlačítko Store File (1), a poté potvrďte stiskem tlačítka START (2) na panelu zařízení. Naskenovaný dokument se uloží na USB paměť. Po ukončení skenování na USB paměť nezapomeňte zvolit Remove Memory (3).

## **Tisk z USB paměti**

Připojte USB paměť k zařízení.

Označte úlohy, které mají být vytištěny. Stiskněte tlačítko Print (1), a poté potvrďte stiskem tlačítka START (2) na panelu zařízení. Nyní budou vytištěny zvolené úlohy. Po ukončení tisku nezapomeňte zvolit Remove Memory (3).

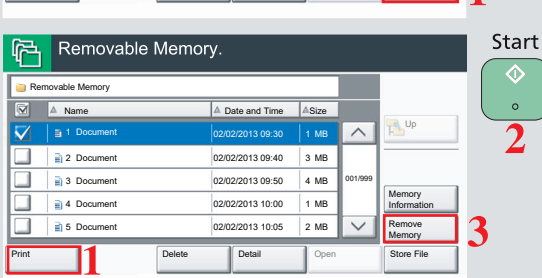

Date and Time

02/02/2013 09:30

1 Document 2007 2013 09:30 1 MB A

Memory Information

Remove **Memory** 

001/999

Open **Store File** 

Delete **Detail** 

Document 02/02/2013 09:30 1 MB Document 02/02/2013 09:40 3 MB Document  $02/02/2013 09:50$  4 MB Document 02/02/2013 10:00 1 MB Document 2 MB

Print

**Panel USB**

Removable Memory

Removable Memory

 $\frac{1}{2}$  2 Do a 3 Do  $\frac{1}{\mathbb{H}^4}$  4 Do  $55R$